### Модуль IP - IP100 V1.1 Инструкция пользователя

SECURITY SYSTEMS Printed in Canada - 04/2007 paradox.com IP100-RU01

#### Окно статуса системы

Окно статуса системы показывает важную информацию системы.

Используя это окно Вы можете поставить или снять систему с охраны, а также контролировать ее в режиме реального времени.

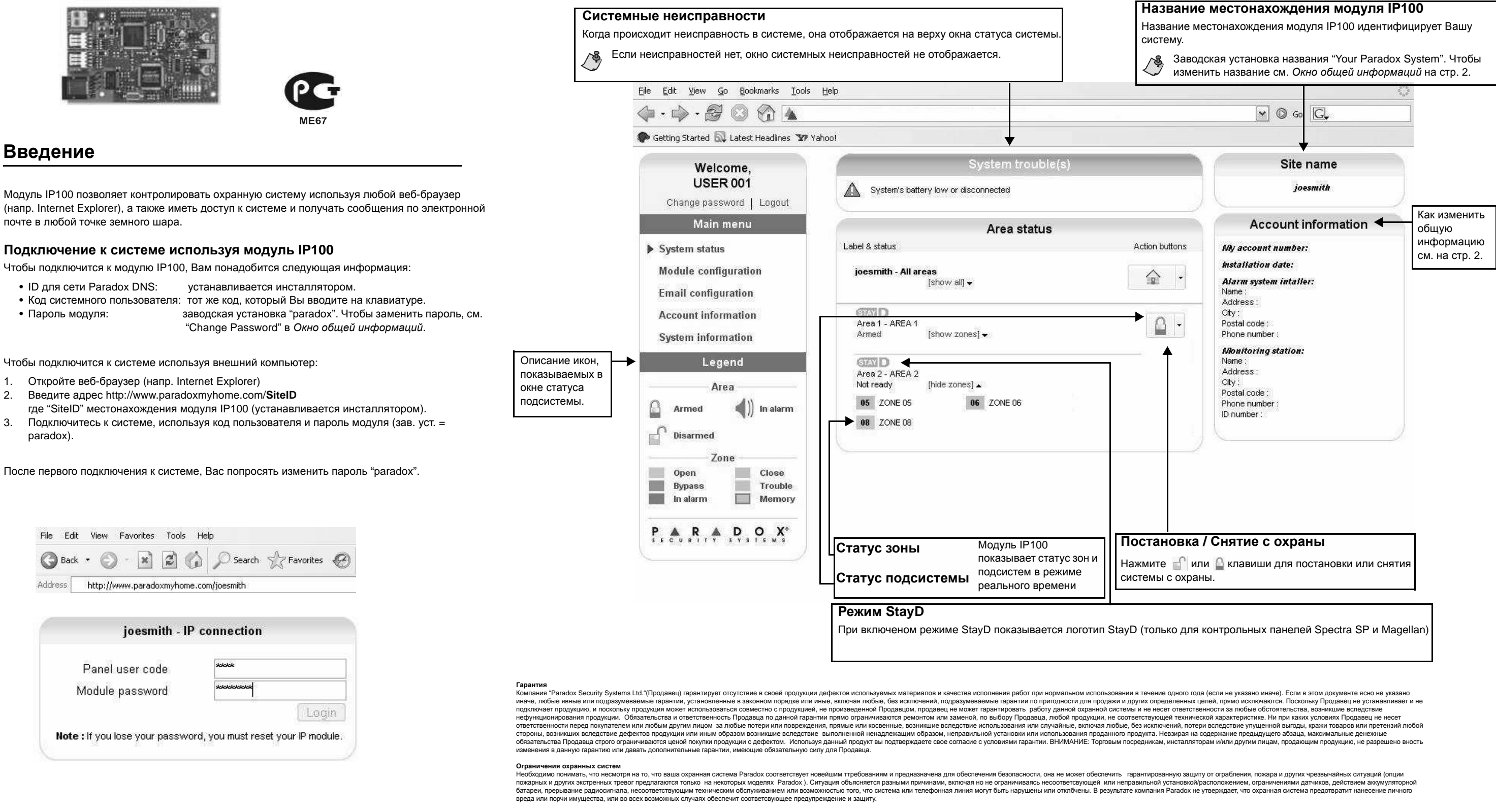

Следовательно, охранную систему следует рассмативать только как один из многих инструментов, предназначенных для снижения риска ограбления, пожара и других чрезвычайных ситуаций. тикие инструменты включают но не ограничива тушения пожара, спринклерными системами пожаротушения

Настоятельно рекомендуется регулярно проводить техническое обслуживание охранной системы и быть в курсе новых усовершенствованных продуктов и устройств компании Parado:

# Окно общей информаций

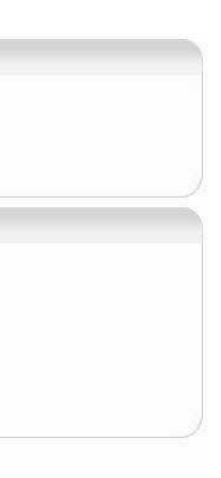

# Окно системной информации

Окно системной информации содержит информацию об оборудований <sup>и</sup> ПО охранной системы <sup>и</sup> самого модуля IP100.

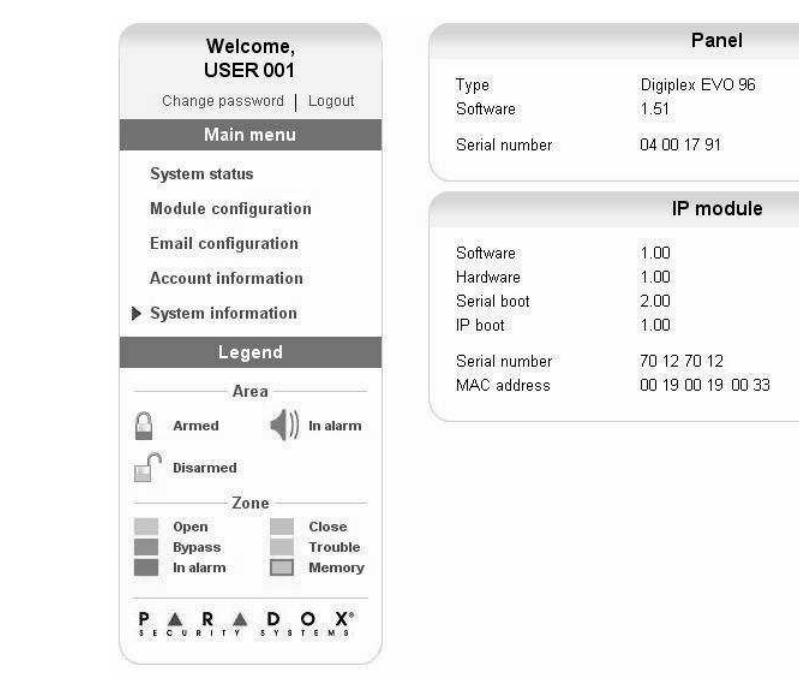

## Окно конфигурации модуля

## Окно конфигурации электронной почты

#### **DHCP**

 Если модуль IP100 подключен <sup>к</sup> серверу используя статический адрес, использовать DHCP протокол необезательно. Выберите "No" и сконфигурируйте IP100 модуль <sup>в</sup> ручную.

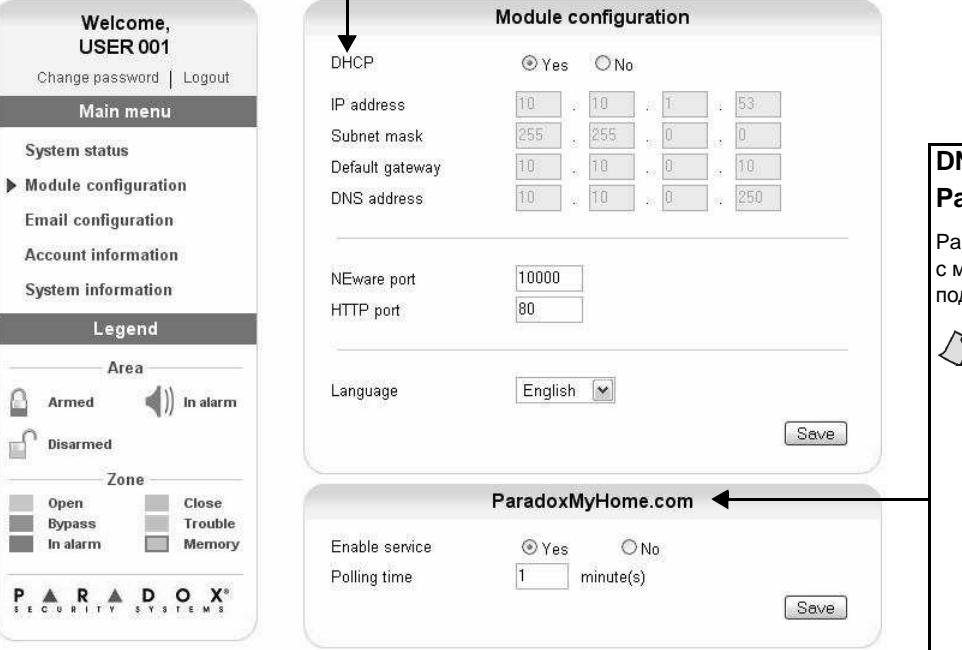

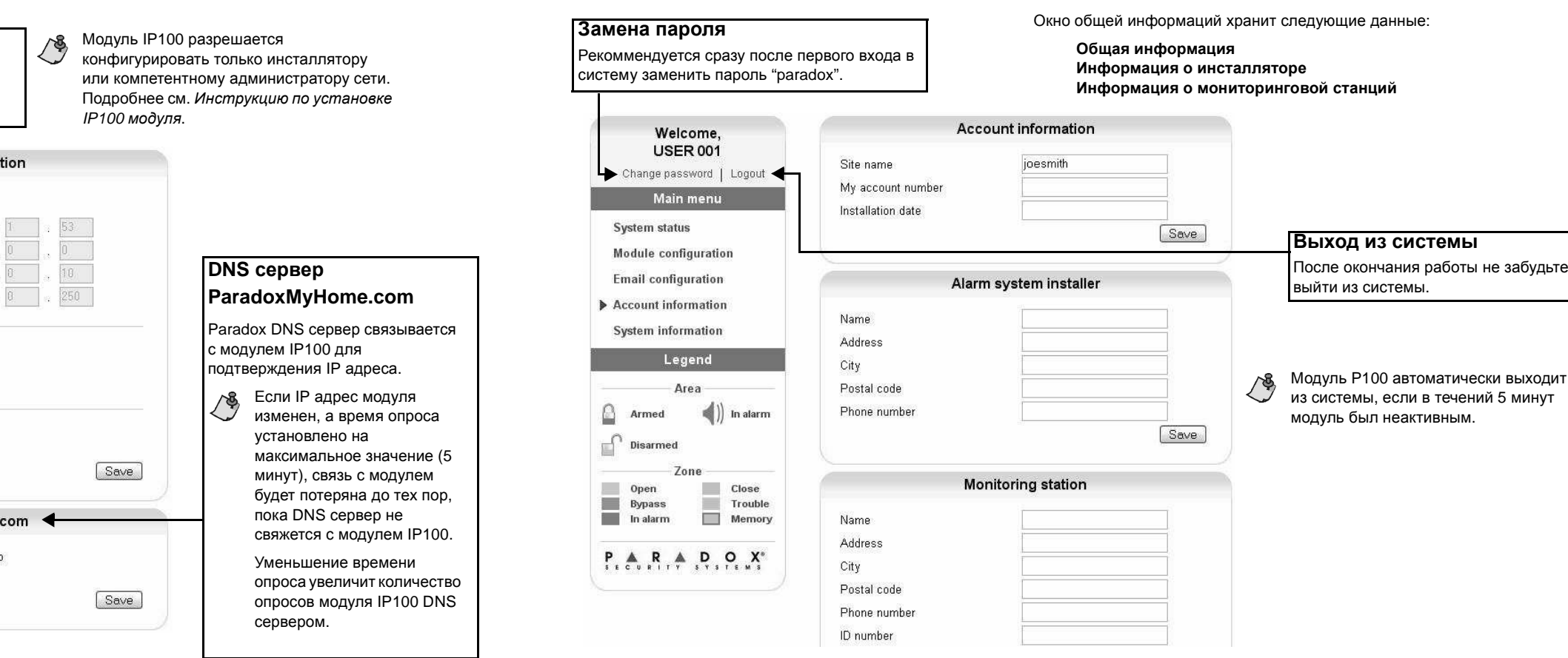

 Информацию об изменениях <sup>в</sup> статусе системы можно также получить по электронной почте. Выбрав Конфигурация электронной почты <sup>в</sup> главном меню можно запрограммиировать IP модуль для посылания сообщений по 16 адресам электронной почты.

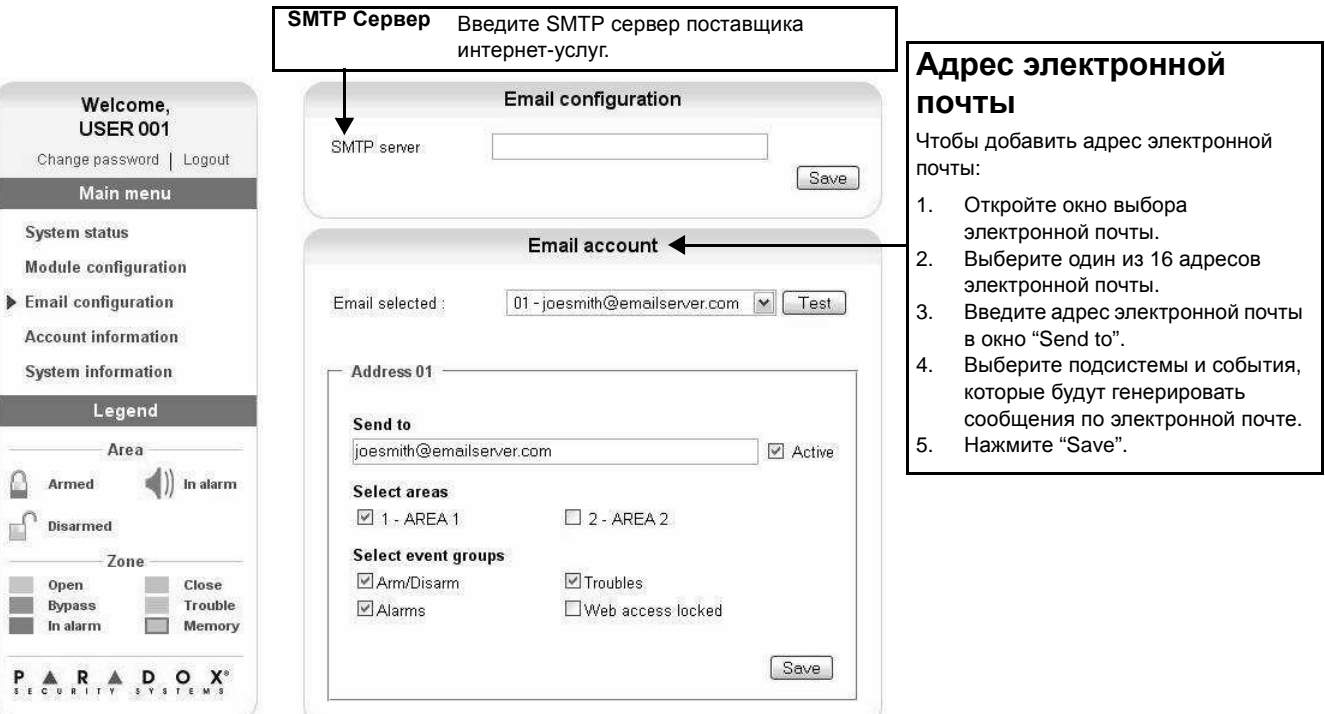